# Lab: Lighting &Shading**Grafica Computazionale**

Fabio Ganovellifabio.ganovelli@gmail.coma.a. 2006-2007

## Lighting in OpenGl

……

■ Diciamo a OpenGL di usare il lighting:

```

glEnable(GL_LIGHTING)// da qui in poi glColorxx non ha
  // "quasi" effetto. Per ora togliamo il// quasi■ Ora dobbiamo specificare
  ⊟ Le Iuci
  □Le proprietà del materiale
```
#### Le Luci

- OpenGL tratta un numero di luci variabili da 8 a **GL\_MAX\_LIGHT**
- Le luci sono numerate da 0 a GL\_MAX\_LIGHT:
	- **glLight0, glLight1, glLight2,…, oppure**
	- **glLight0, glLight0+1, glLight0+2,…**
- Accendiamo una luce **glEnable(GL\_LIGHT0);**
- Spegnamo la luce **glDisable(GL\_LIGHT0);**

#### Le luci: Colore

```
void glLightfv( 
GLenum light, // quale luce
GLenum pname, \frac{1}{2} attributo
const GLfloat *params // valore (4 float)
);
```

```
Esempio:GLfloat a[4]={1.0,0.0,1.0,1.0};
GLfloat s[4]={1.0,1.0,1.0,1.0};
void glLightfv(GL_LIGHT0, GL_AMBIENT, a );
void glLightfv(GL_LIGHT0, GL_SPECULAR, a );
```
### OpenGL: posizione

• Di ogni luce, settiamo la posizione:

**glLightfv(GL\_LIGHT0,GL\_POSITION,v);**

**Links of the Common** Se luce posizionale,

 $v = {x,y,z,1}$ 

**Links of the Common** Se luce direzionale, ("distante all'infinito")

 $v = {x,y,z,0}$ 

**Links of the Common** Coordinate affini!

#### Le luci: spotlight e attenuation

• Di ogni luce, possiamo anche settare: and the state of se voglio effetto spotlight: default:

**glLightfv(GL\_LIGHT0,GL\_SPOT\_DIRECTION,v);glLightf (GL\_LIGHT0,GL\_SPOT\_CUTOFF,v); glLightf (GL\_LIGHT0,GL\_SPOT\_EXPONENT,v); (0,0,-1)1800.0**

#### –se voglio attenuazione con la distanza: default:

**1**

**0**

**0**

- **glLightf(GL\_LIGHT0,GL\_CONSTANT\_ATTENUATION,a);glLightf(GL\_LIGHT0,GL\_LINEAR\_ATTENUATION,b);**
- **glLightf(GL\_LIGHT0,GL\_QUADRATIC\_ATTENUATION,c);**

#### Il materiale

# ■ Similarmente:

```
void glMaterialfv( 
  GLenum face, // GL_FRONT,GL_BACK,GL_FRONT_AND_BACK
  GLenum pname, // quale attributo
  const GLfloat *params // valore
);glMaterialf (face, GL_SHININESS, intval);
■ Esempio
GLfloat am[4]={1.0,0.0,1.0,1.0};
void glMaterialfv(GL_FRONT, GL_AMBIENT, am );
                                           L'esponente del coseno
```
#### Le normali rimangono normali nella Transform?

• Solo se la modellazione-vista è rigida

#### modellazione-vista =  $V * M$

rotazioni,traslazioni(quindi sempre rigida)

rotazioni,traslazionie forse scalature(quindi non sempre rigida)

#### Le normali rimangono normali nella Transform?

- Morale: se uso scalature nella ModelView devo rinormalizzare le normali prima del Lighting
- chiedo ad OpenGL di farlo:

**glEnable(GL\_NORMALIZE);**

o di non farlo: (default)

**glDisable(GL\_NORMALIZE);**

#### Normali come attributi

#### • Proprio come il colore:

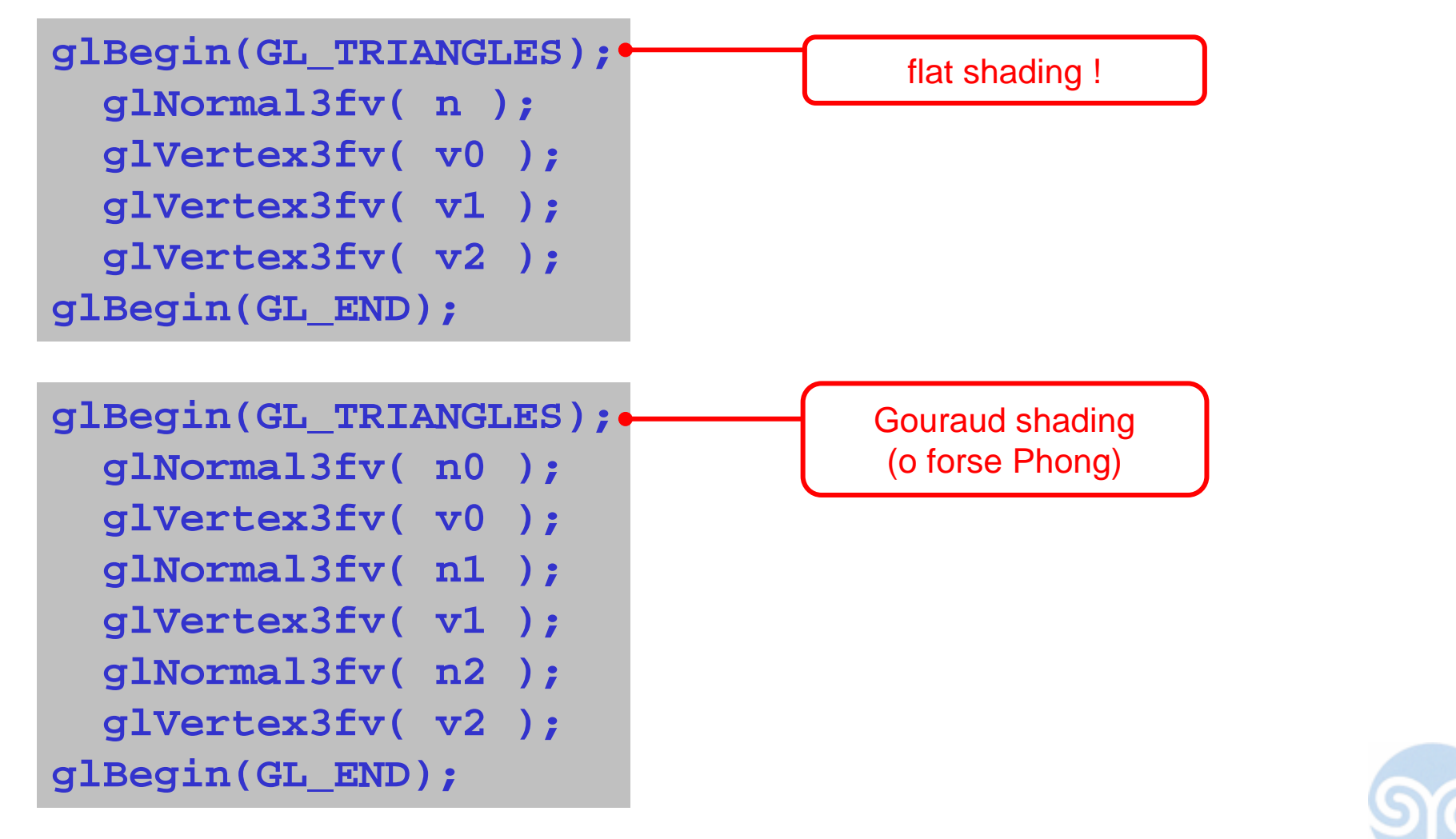

#### Normali come attributi

- Scorciatoia:
	- and the state of se setto:

```
glShadeModel(GL_FLAT);
```
gli attributi non vongono interpolati ma rimangono costanti nella faccia (utile per le triangle strip e i triangle fan), finchè non rimetto

**glShadeModel(GL\_SMOOTH);**

### OpenGL: materiali!

- Settiamo tutti i parametri dei materiali:
	- and the state of i colori:

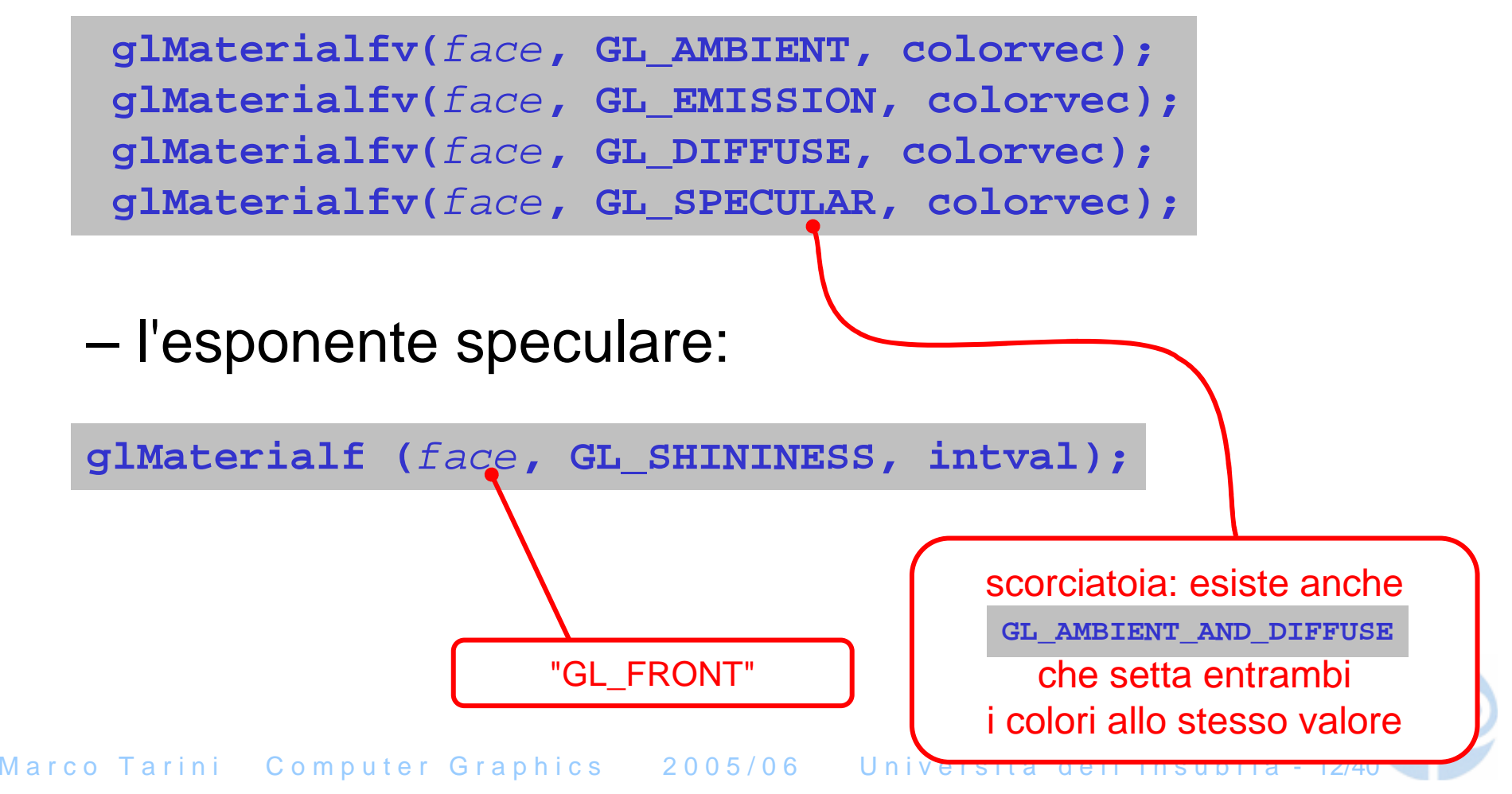

#### Color – Material: glColorXX strikes back!

#### attivazione:

**glEnable(GL\_COLOR\_MATERIAL);**

#### uso:

**glColorMaterial(**face**,** mode**);**

es: se si mette

**glColorMaterial(GL\_FRONT, GL\_DIFFUSE);**

allora come colore diffuso del materiale si **userà** (l'altrimenti ignorato) colore corrente settato con vecchio **glColorXX**

### Lab.03.lighting.exe

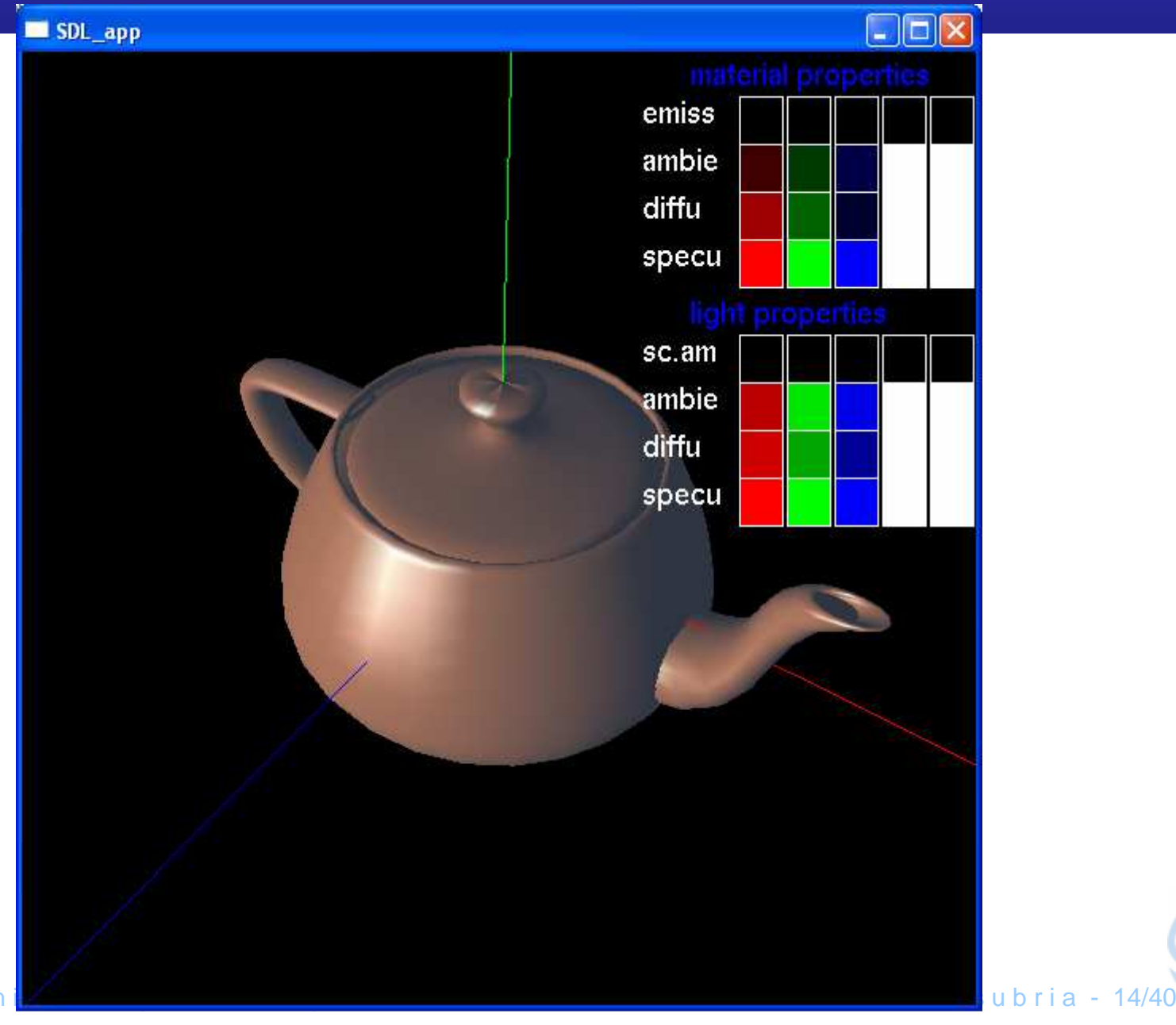

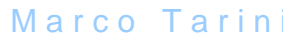